**User Manual** 

# **OPC Server ModbusTCP Configuration Manual**

UMHMIMo2EA 1<sup>st</sup> Edition, 08/2010

## **Table of Contents**

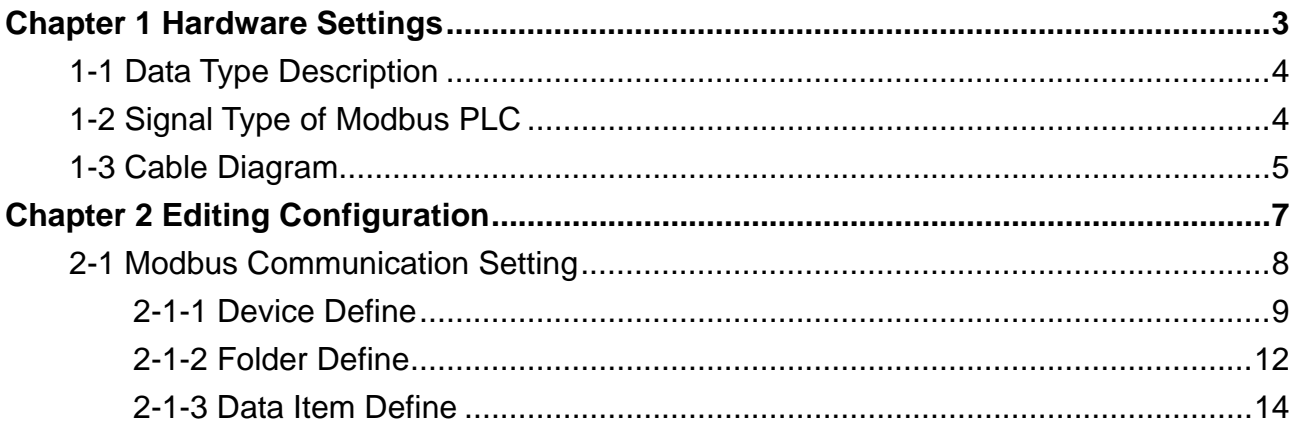

# <span id="page-2-0"></span>**Chapter 1** Hardware Settings

## <span id="page-3-0"></span>**1-1 Data Type Description**

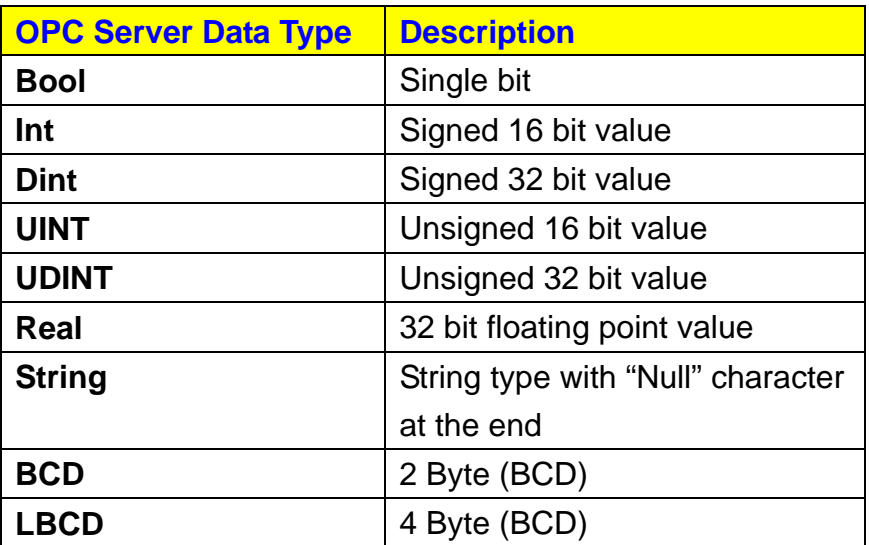

## **1-2 Signal Type of Modbus PLC**

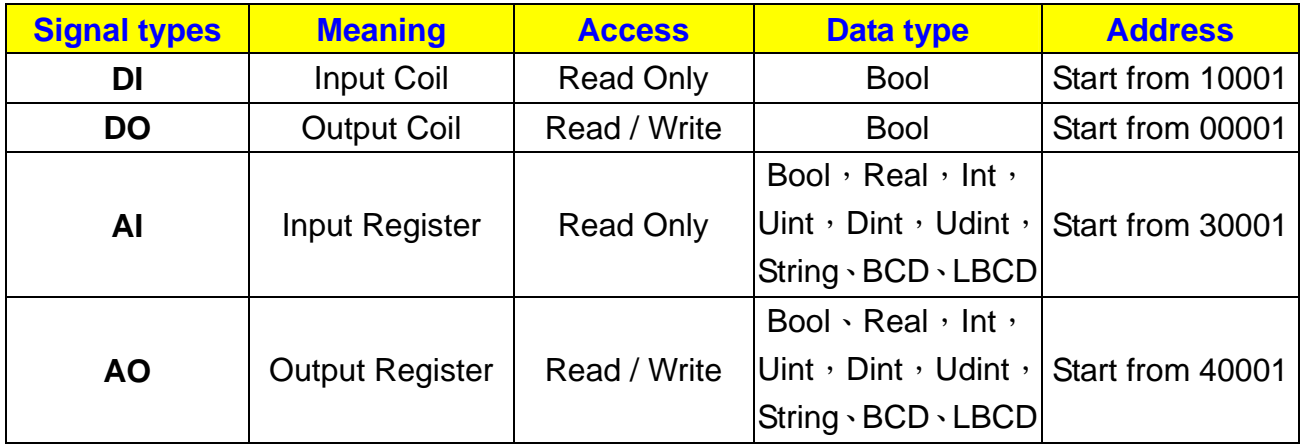

## <span id="page-4-0"></span>**1-3 Cable Diagram**

The devices which use Modbus TCP communication protocol based on Ethernet platform. General speaking, you can use the cross over Ethernet cable or HUB and easily let the PC connect to the Modbus devices. The hardware cable diagram is as follows:

Lots of devices use Modbus TCP Protocol, but the cable diagram of each device may differ from another.

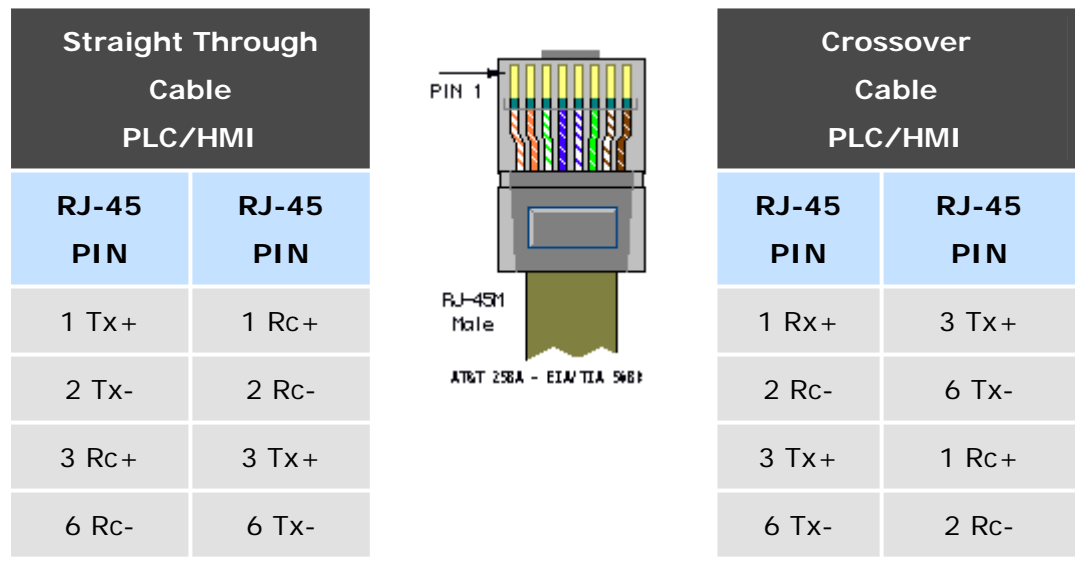

# <span id="page-6-0"></span>**Chapter 2** Editing Configuration

## <span id="page-7-0"></span>**2-1 Modbus Communication Setting**

#### **Sample**

A device using Modbus TCP protocol and stands the slave side.

The Address Space tree control in the Configurator, shown in the figure below, sets the properties and connection parameters for the following items:

- **Devices**
- **Folders**
- **Data Items**

Data items can be organized hierarchically. It is similar to organizing directories and files on your computer's hard disk. The Modbus OPC Server offers several levels of hierarchy. The Configurator module uses the terms "Folder" and "Data Item". A folder can contain additional folders and also data items. The **data items** are always the branches in the tree control hierarchy.

The hierarchical structure of the **folders** and data items helps to organize the devices and tags, as shown below.

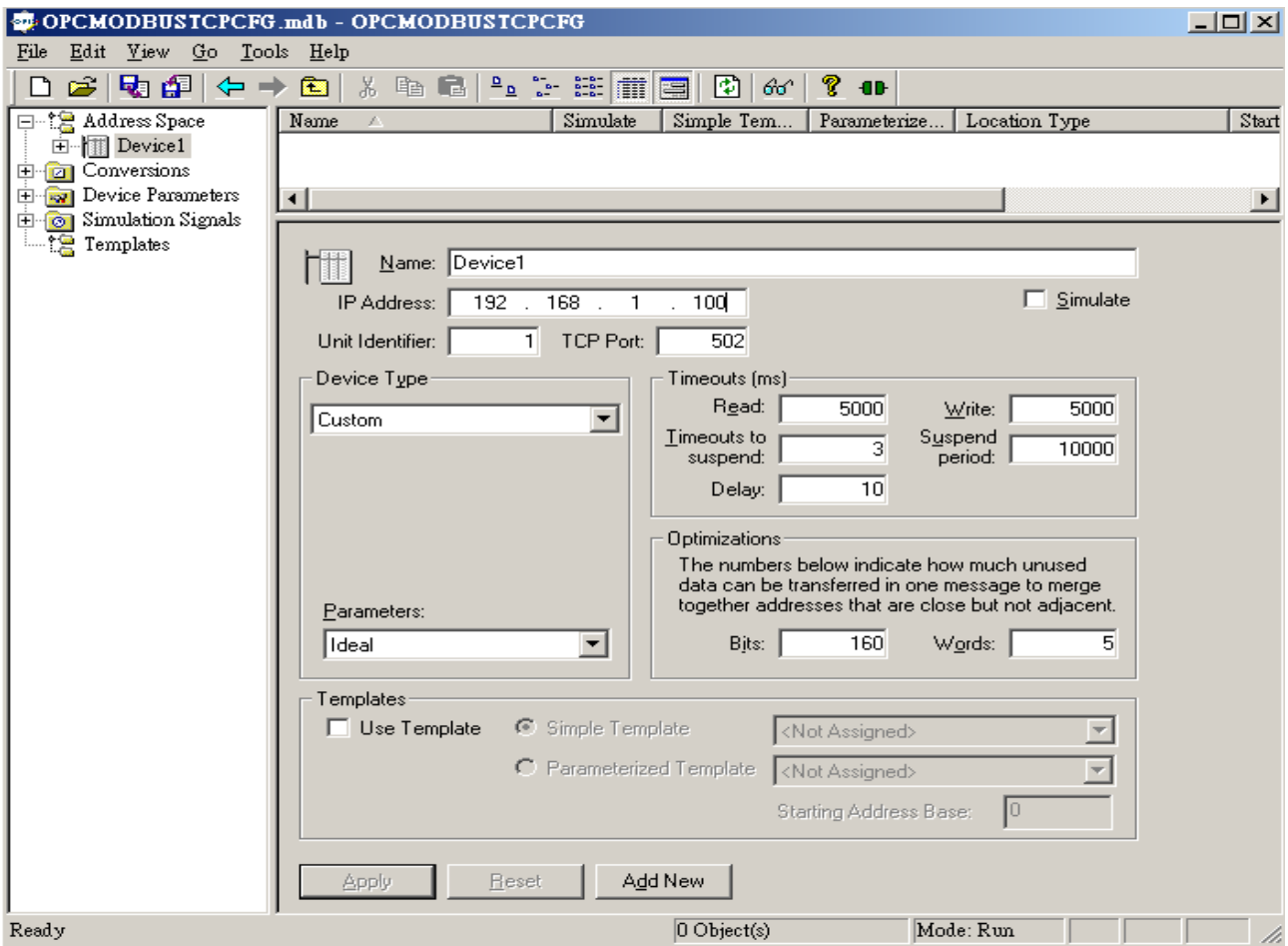

## <span id="page-8-0"></span>**2-1-1 Device Define**

Every **device** is connected to particular port, so it logically creates the second level in the **Address Space** tree. Each device is represented by its symbolic name, and is uniquely identified by the Address value. It is impossible to have two devices with the same address connected to one port.

Setting up a device requires configuration of its unique address, type, timeouts and optimization parameters, as shown in the figure below.

#### 1. Select **Port**  $\rightarrow$  **Edit**  $\rightarrow$  **New**  $\rightarrow$  **Device**

2. You can also press [Ctrl+D] as the shortcut to create a Device.

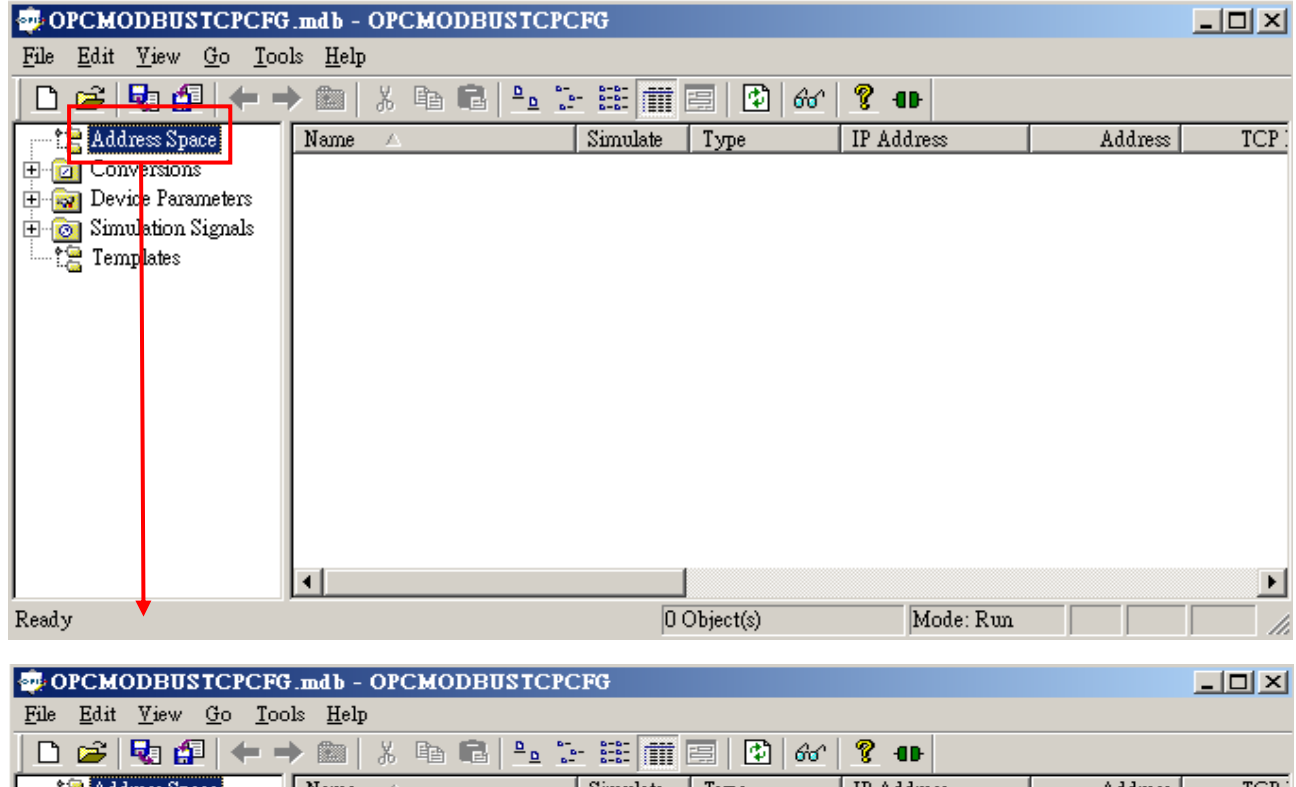

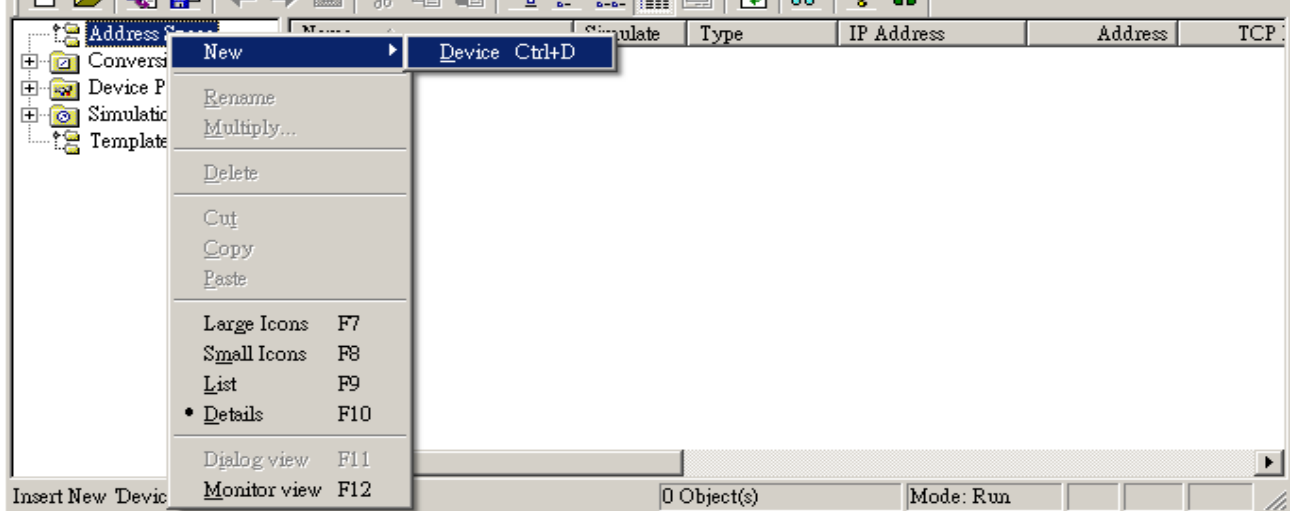

#### Device define operation platform

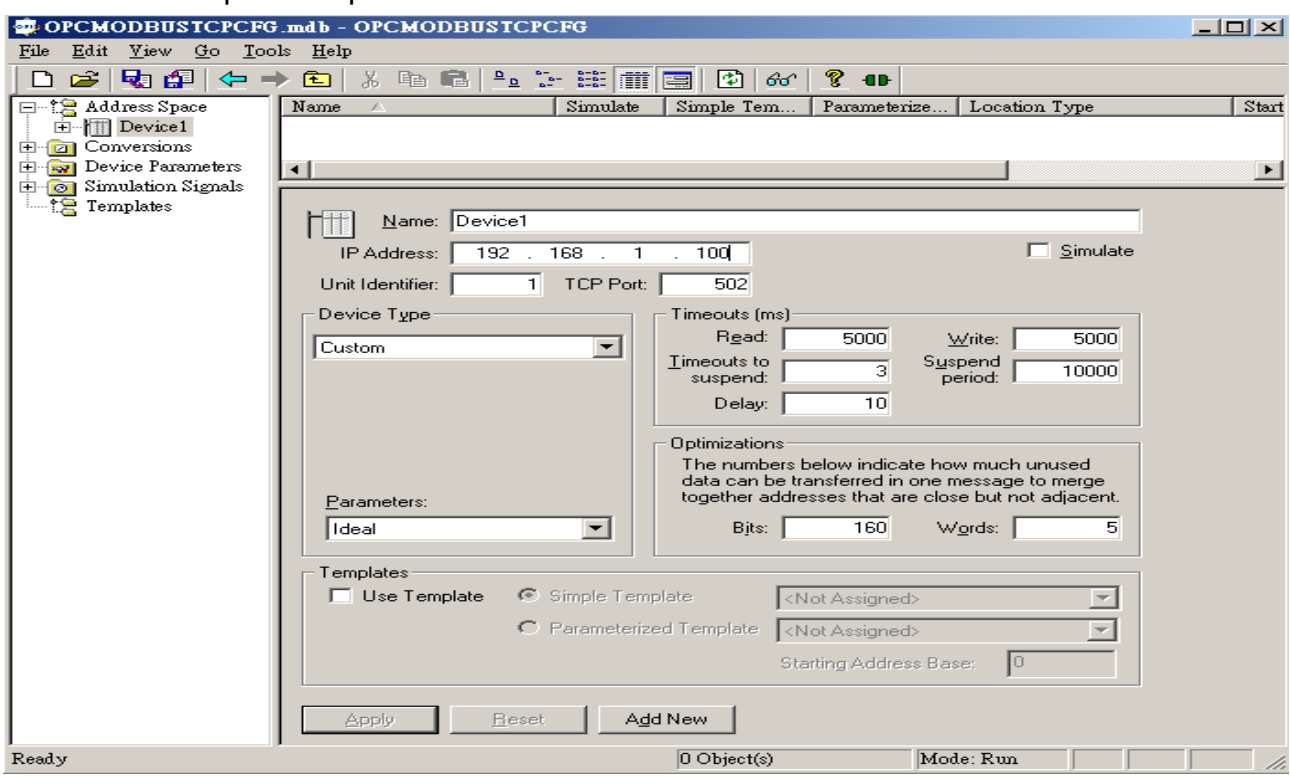

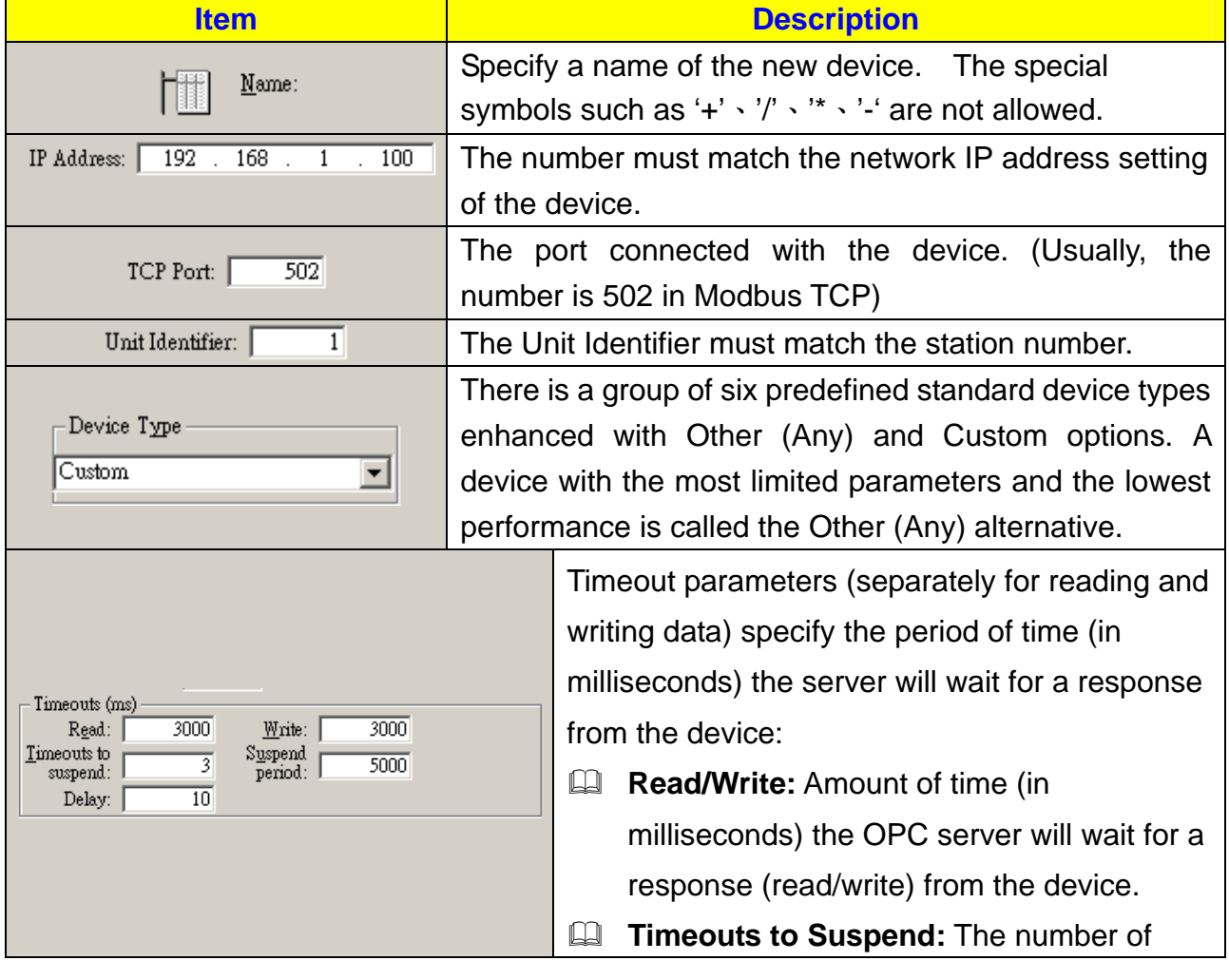

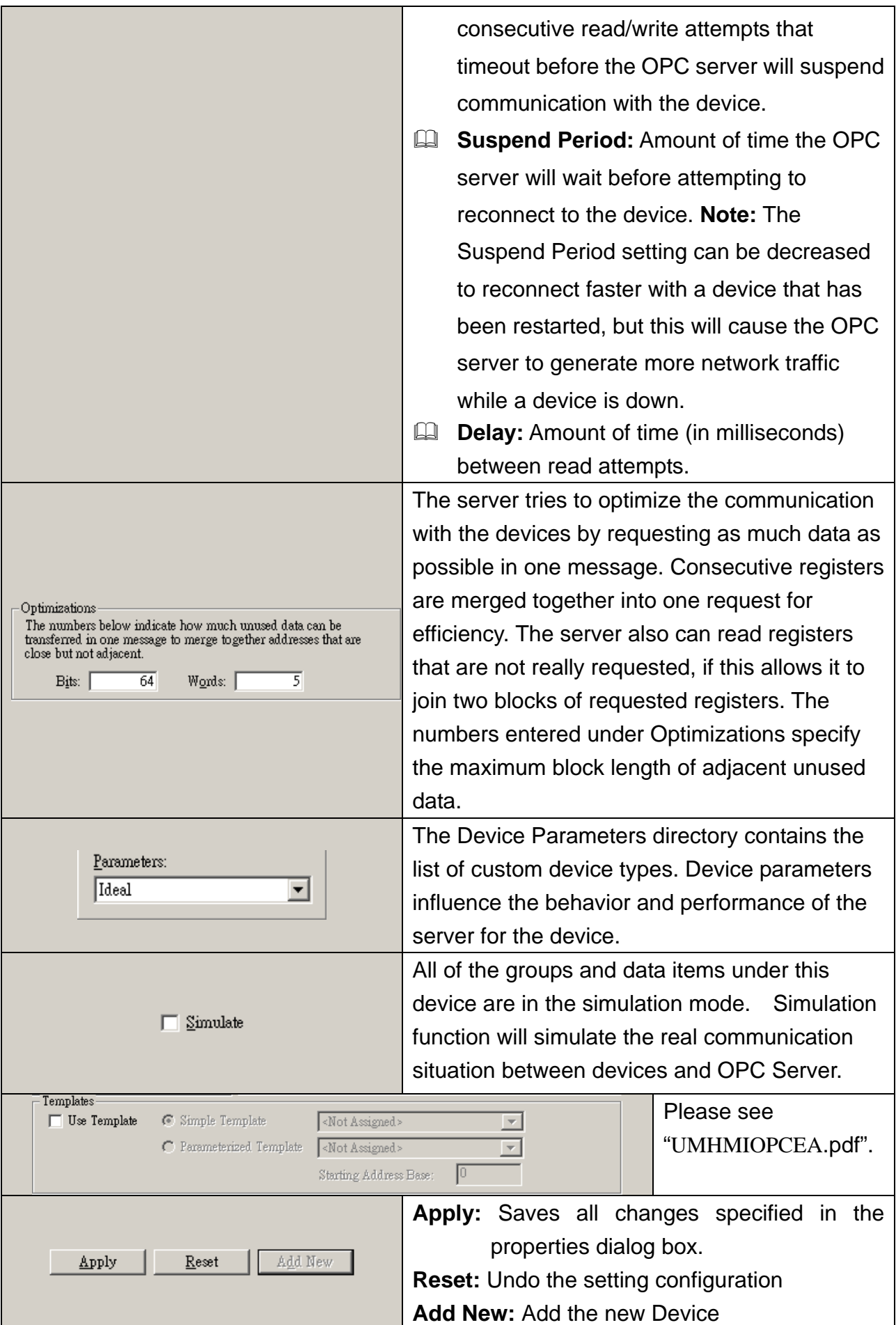

### <span id="page-11-0"></span>**2-1-2 Folder Define**

Folders can be used to group items logically. You can configure as many folders as required. Each folder can even have subfolders. The Modbus OPC Server supports up to three folder levels. The use of folders is not required.

If desirable, the configuration could just contain data items without any folders. But most likely this will only be useful if the application does not demand too many persistent tags.

Select [ **Device** ] or [ **Folder** ] on the Tree View. Press the right key of the mouse and select  $[New] \rightarrow [Fold]$ 

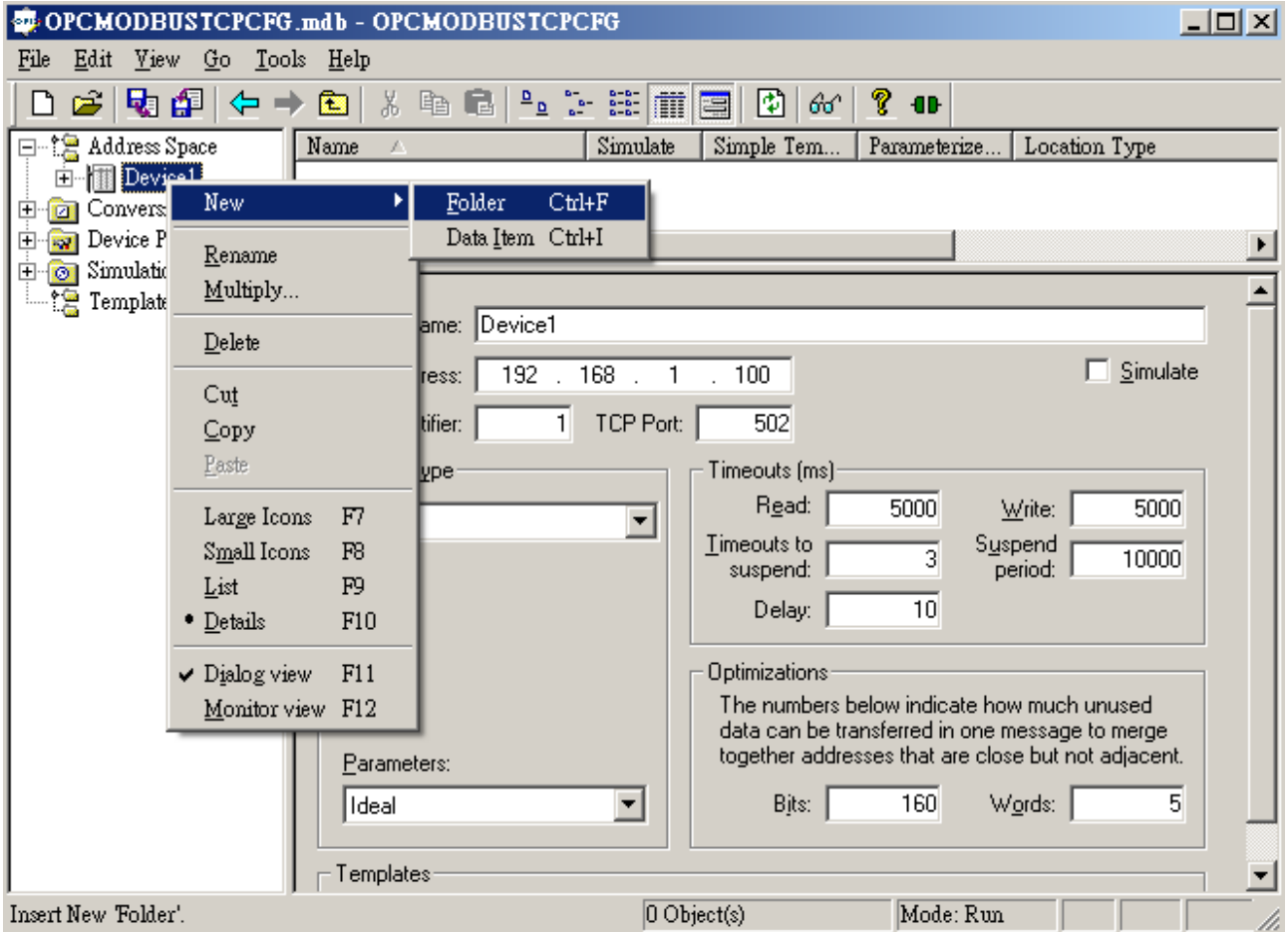

### Folder define Operation Platform

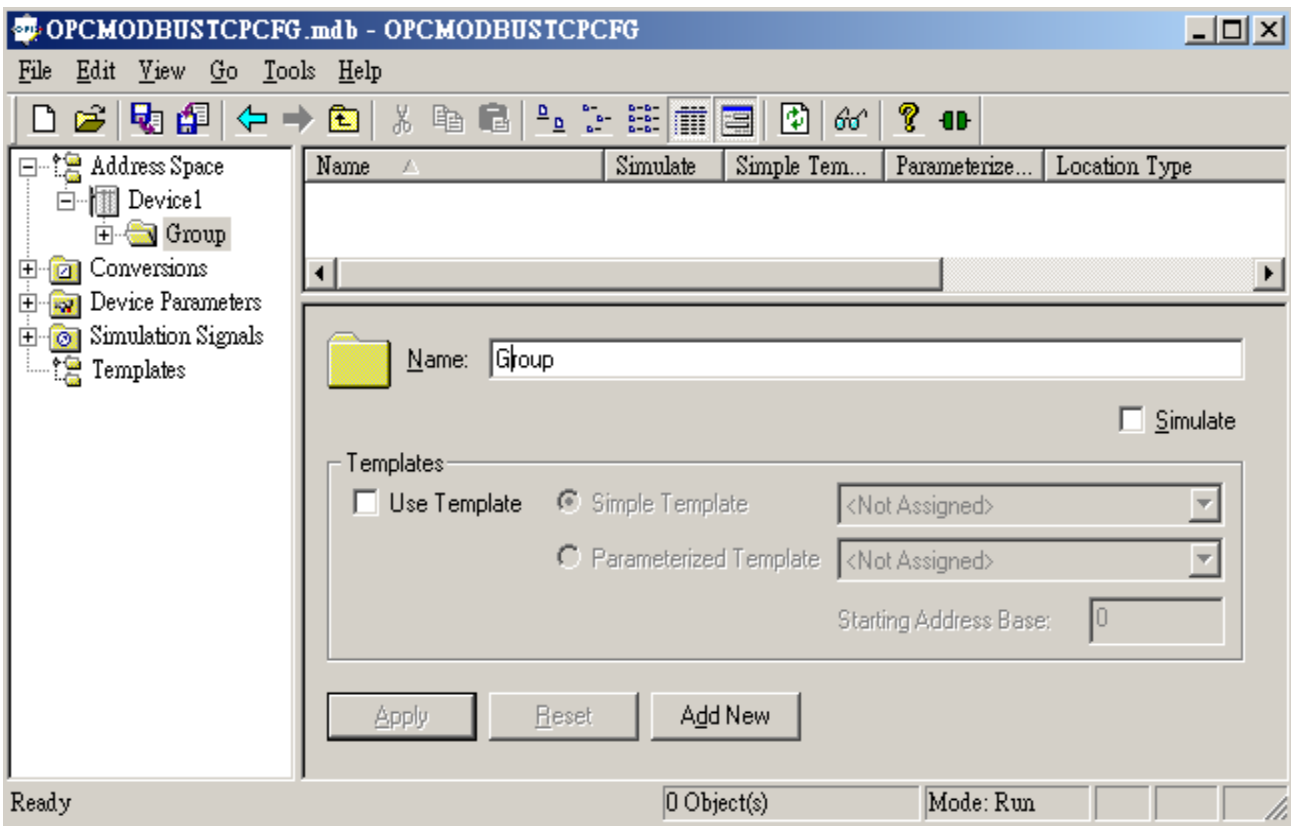

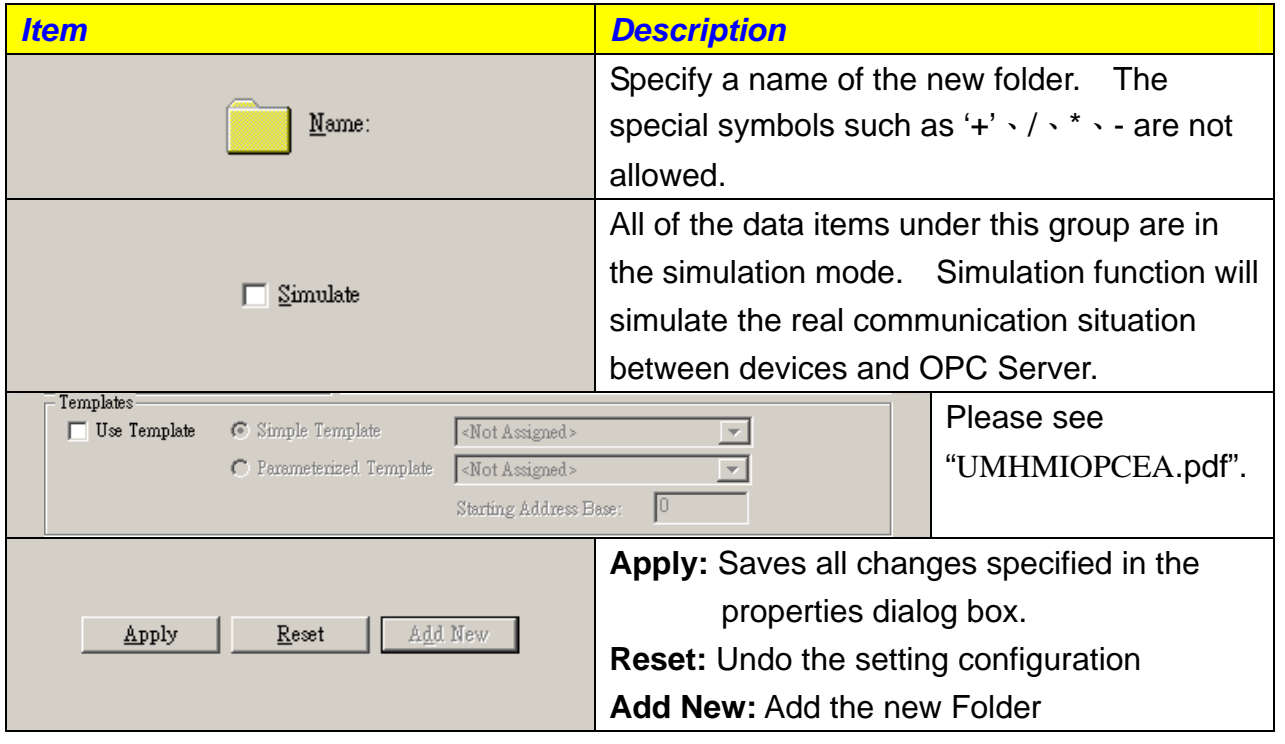

### <span id="page-13-0"></span>**2-1-3 Data Item Define**

A Data Item represents a register in the device or a range of registers. A symbolic name and description is associated with the data item. An OPC client can obtain the data item description.

The actual OPC item name (tag) is compounded from the **Address Space** root, the names of the folder and its subfolders, and the name of the data item. Data items can be located in any folder, even in the root of the address space.

#### **The steps to create the data item (tag) are as below.**

Select [ Device ] or [ Folder ], Press the right button of the mouse, it will show you the Popup menu. Then select  $[New] \rightarrow [Data Item]$ 

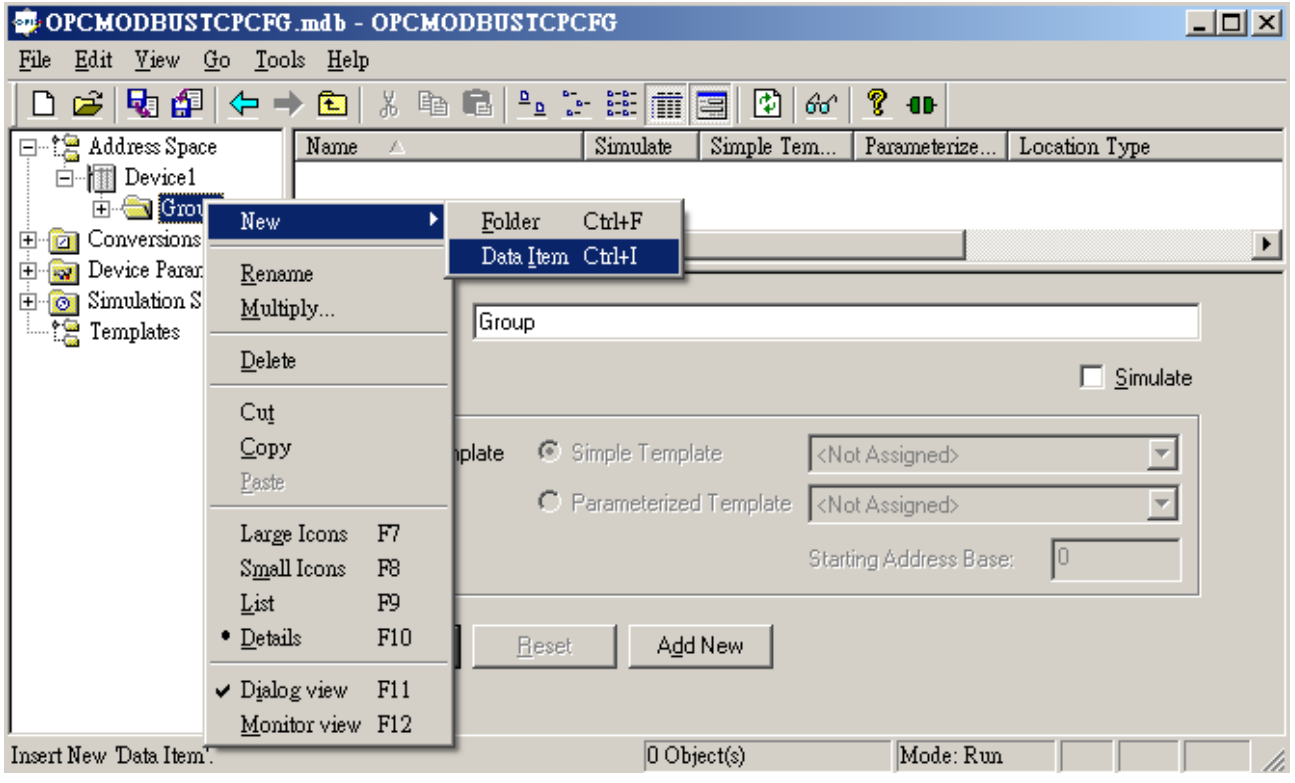

Then define the data Items, the picture is as below:

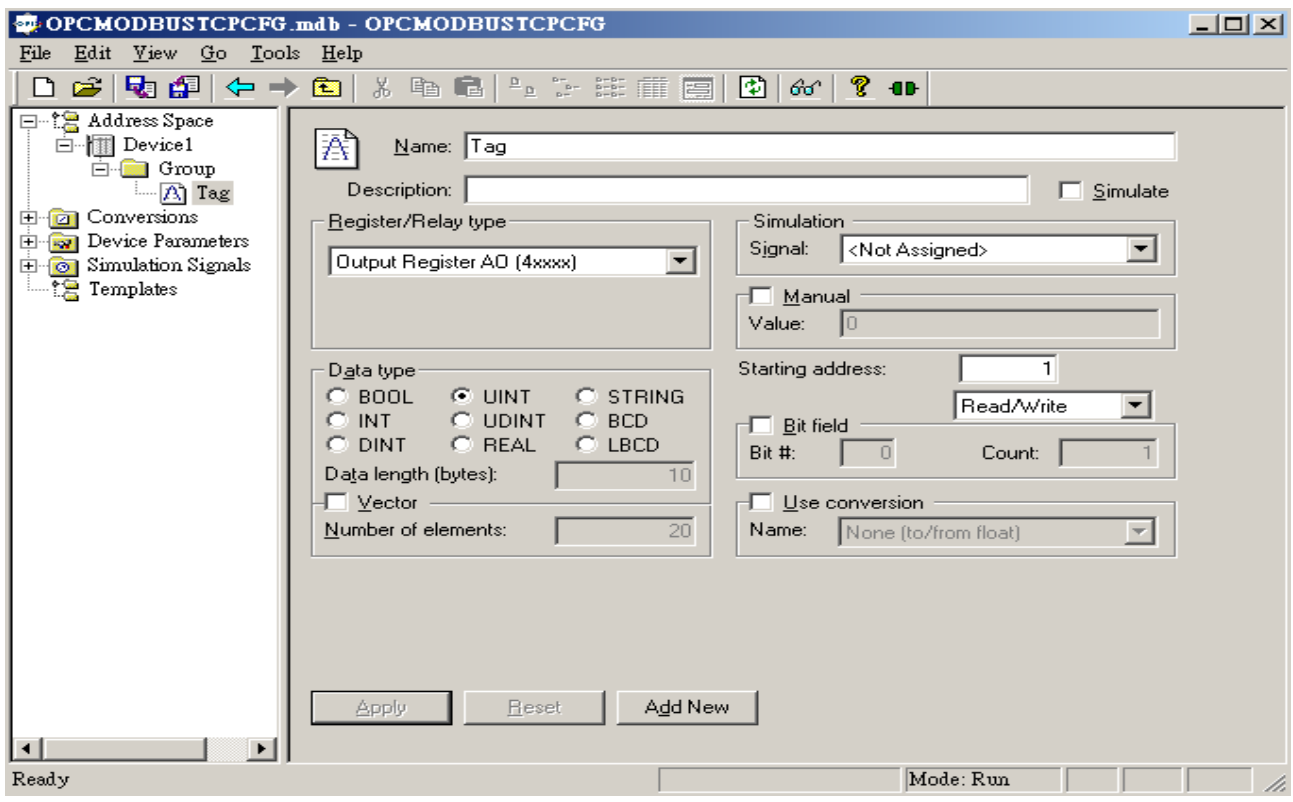

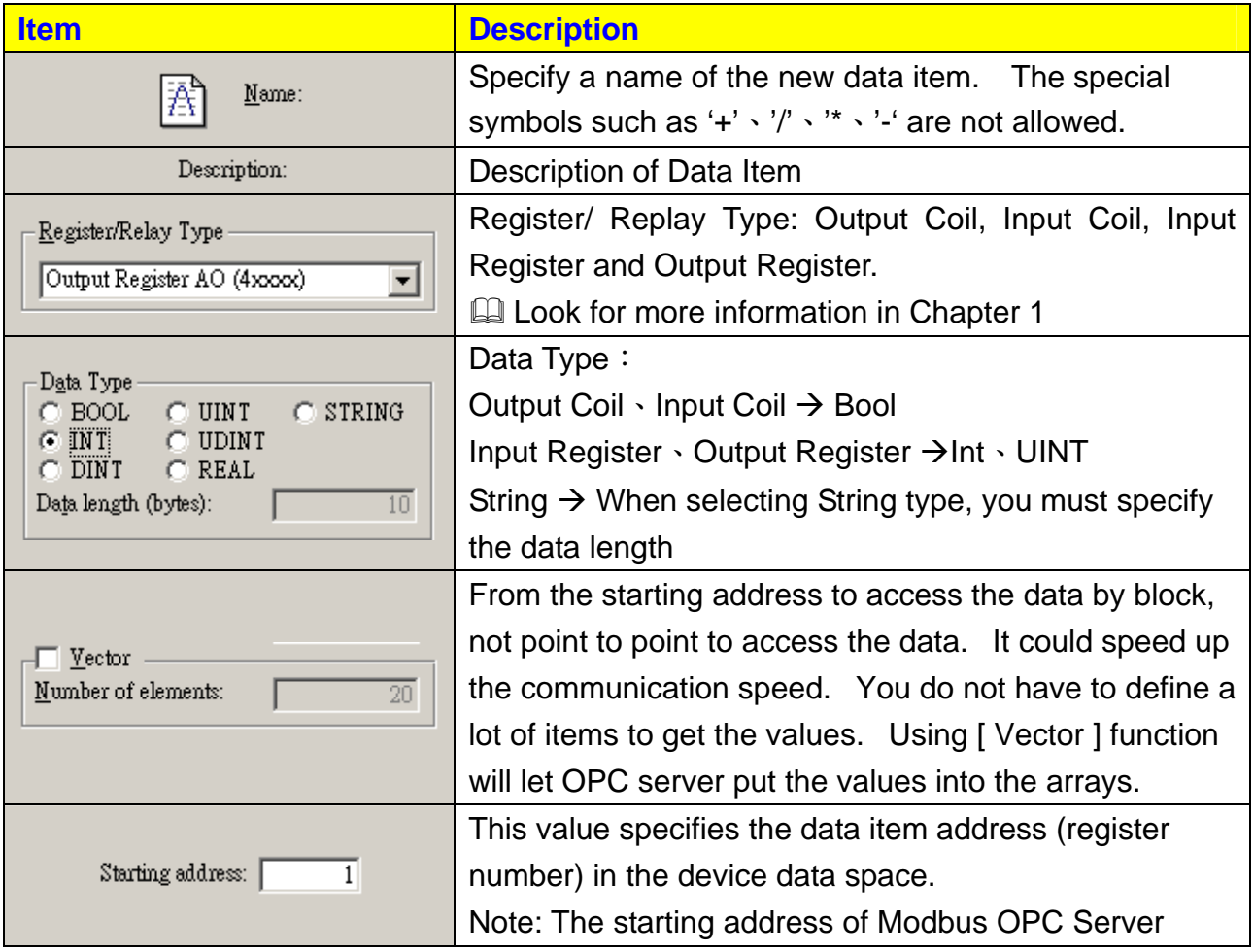

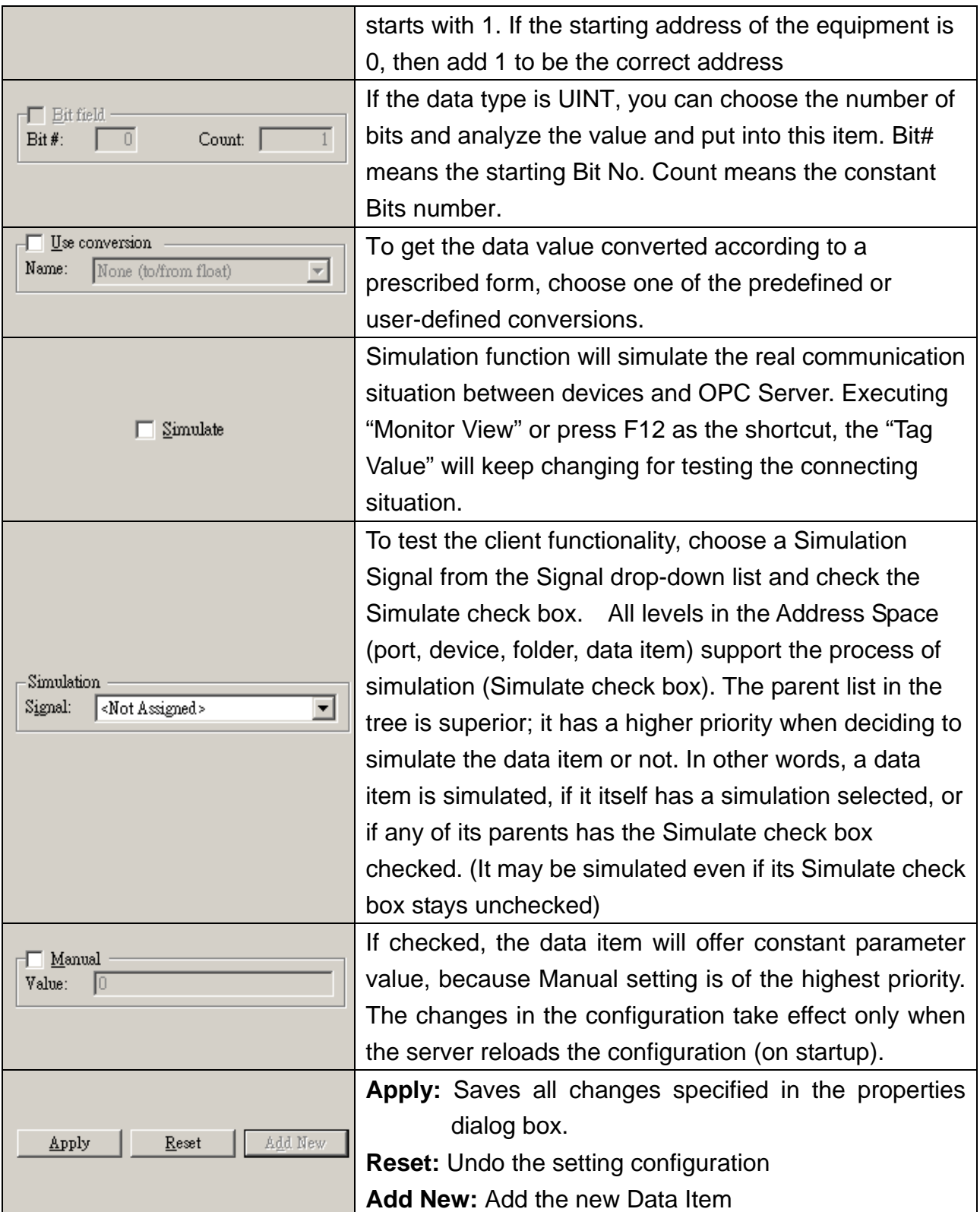